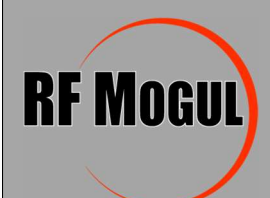

How to correct the controller 'Waiting for modem' error

## If your RF Mogul Antenna controller's LCD screen is stuck on 'waiting for modem' try the following steps to correct the issue.

- 1. Make sure your computer and/or smartphone is on the WIFI network that the Hughes HT2000T modem is connected to.
- 2. Open a web browser (Edge, etc.) and type 192.168.0.1 to access the Hughes modem status page.

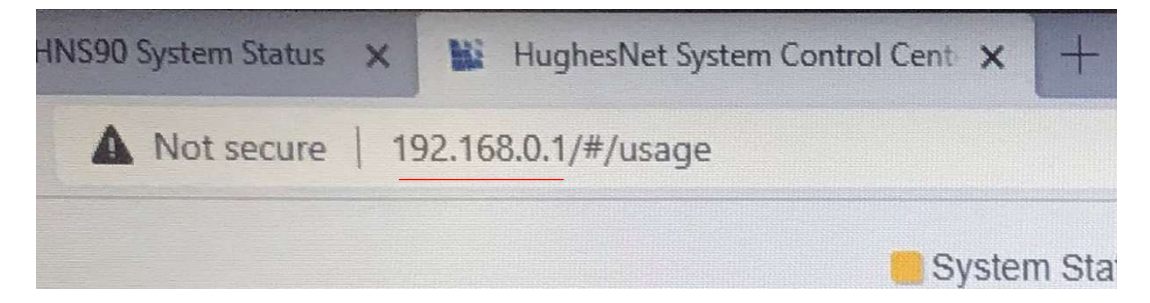

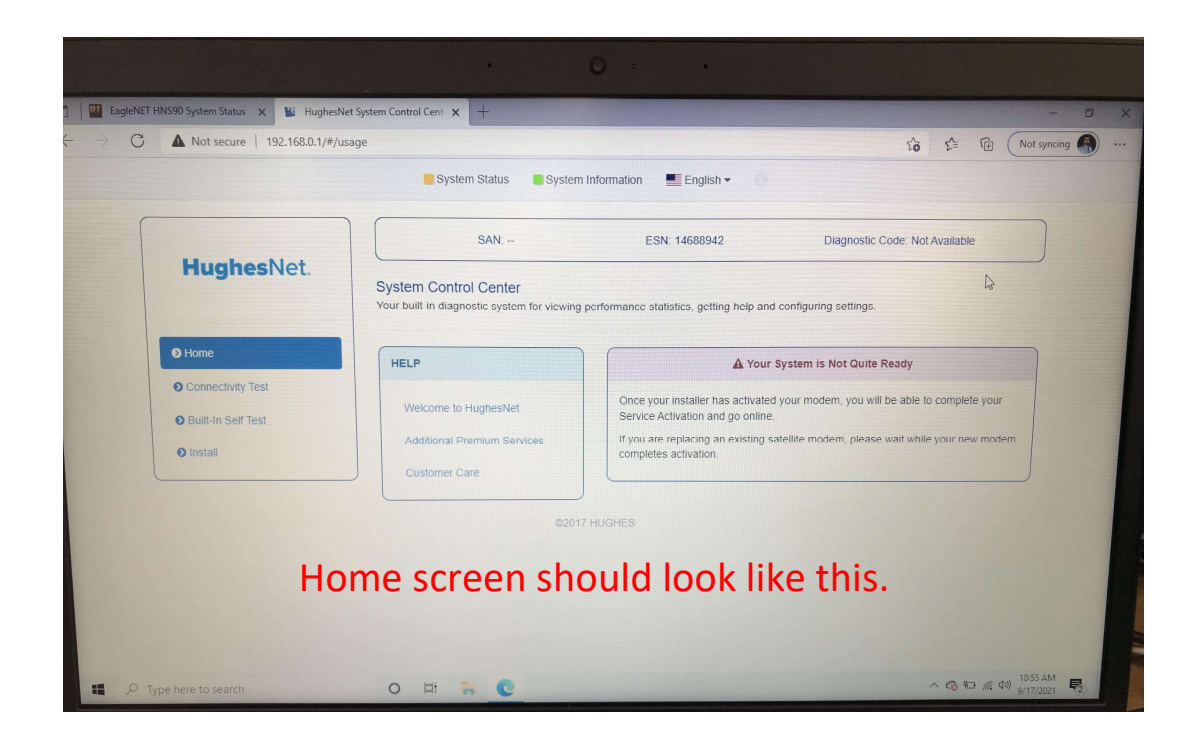

3. On the top line click the 'hidden i' icon to get into the Install Menu.

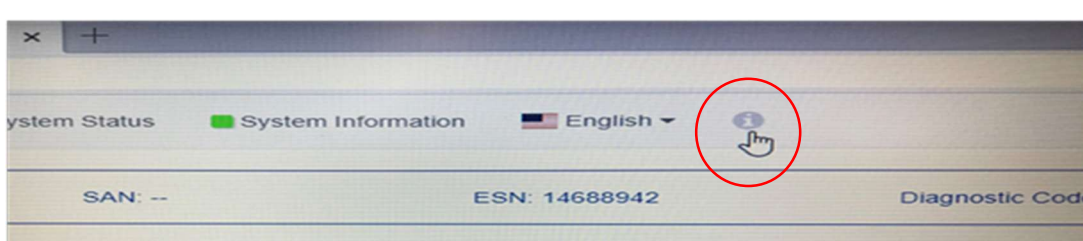

On the left side of the screen click 'Installation' and then 'Install'.

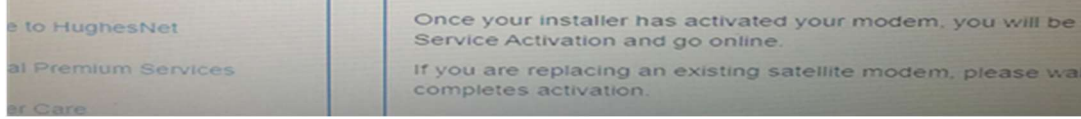

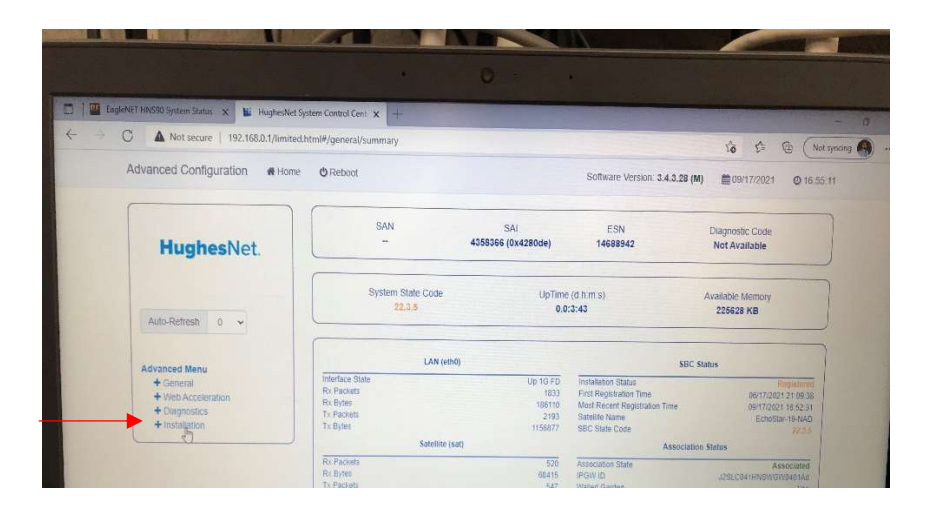

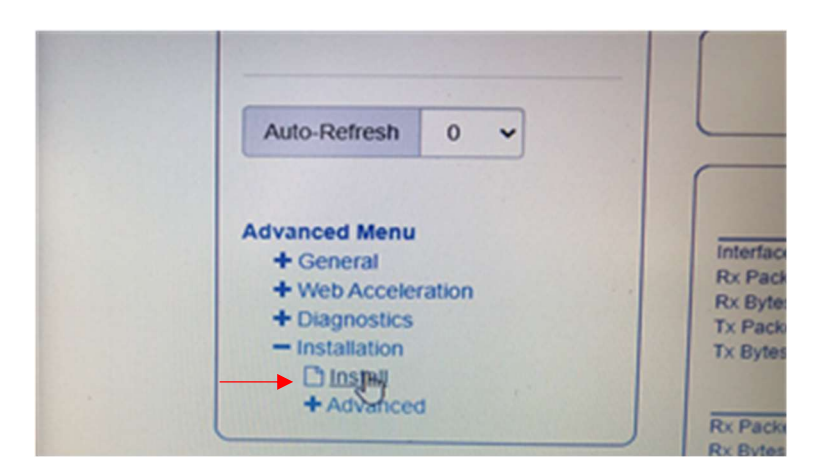

4. On Step 1-Install Parameter screen, you may see zeros in the Latitude & Longitude boxes. For Latitude enter 40 in the first box and 41.580048 in the second box-North. For Longitude enter 111 in the first box and 53.820190 in the second box-West. For satellite verify it is set to Echostar 19-NAD unless you are in a red area on the Echo 19 map therefore it should be set to the Echostar-17 satellite.

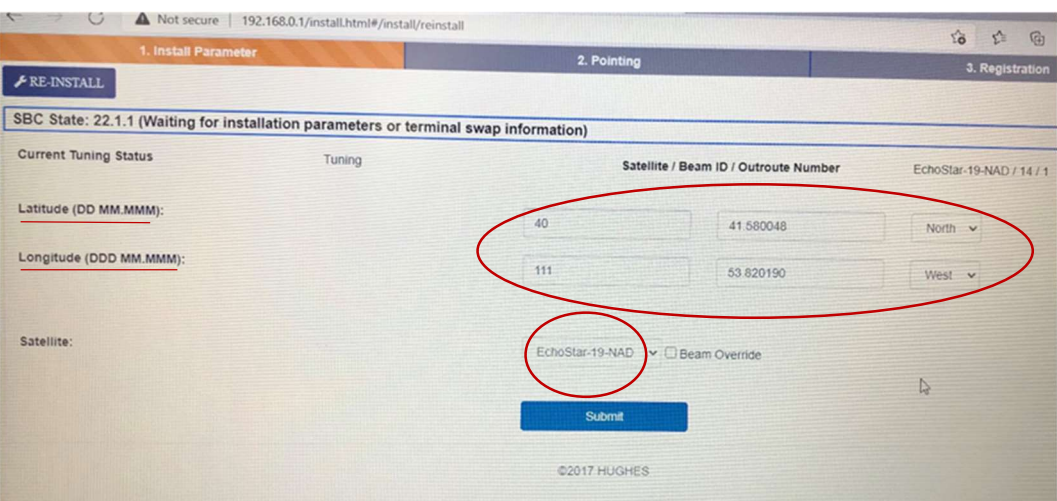

- 5. Click submit and then you can close this browser.
- 6. When the EagleNet controller communicates with the modem the initial screen will say:
	- o HT2000 97.1W for Echo 19 (Jupiter II)
	- o HT2000 107.1W for Echo 17 (Jupiter I)

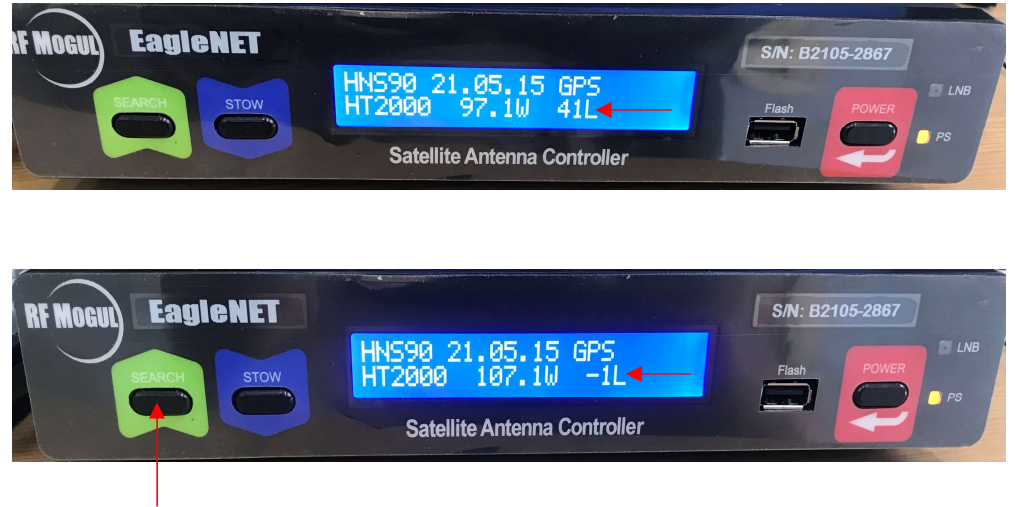

7. Push the 'SEARCH' button.